# **Datenerhaltung**

# **TextureSync**

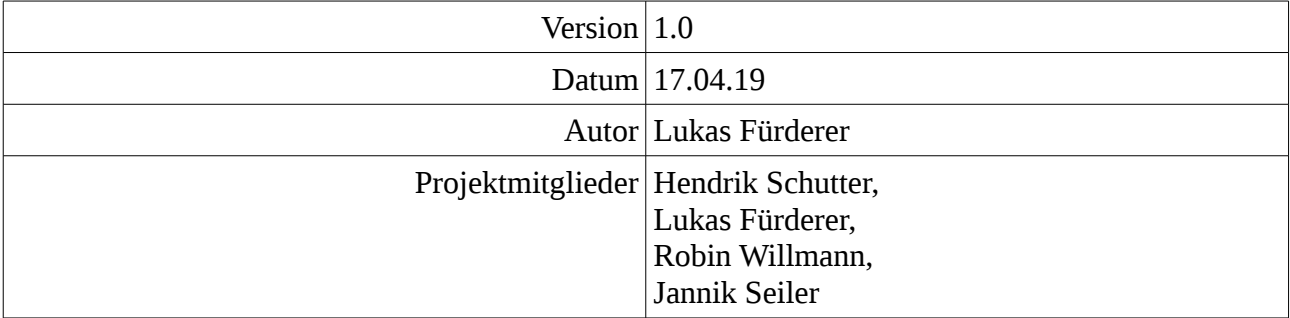

# **Inhaltsverzeichnis**

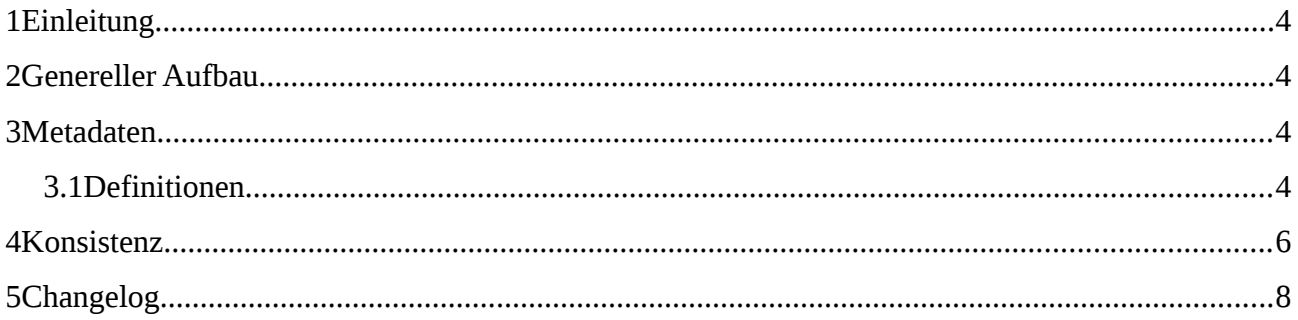

# <span id="page-2-3"></span>**1 Einleitung**

Dieses Dokument beschreibt die Art und Weise, wie Texturen und deren Metadaten auf dem Server im Dateisystem abgelegt werden.

# <span id="page-2-2"></span>**2 Genereller Aufbau**

Alle Nutzdaten sind in einem gemeinsamen Basisverzeichnis untergebracht. Standardmäßig ist dies /var/texturesync/, doch dies ist konfigurierbar. In dieser Dokumentation wird immer der Standardpfad angegeben.

Die Texturdateien selbst liegen im Ordner /var/texturesync/textures/ und haben als Namen ihren SHA256-Hashwert ohne Dateiendung. Der Hashwert ist wie üblich hexadezimal angegeben und die enthaltenen Buchstaben sind klein geschrieben.

Alle Metadaten der Texturen sind in einer Datei unter /var/texturesync/collection.json abgelegt.

## <span id="page-2-1"></span>**3 Metadaten**

Die Textur-Metadaten sind in der collections-Datei so abgelegt, wie sie auch über das Netzwerk übertragen werden.

#### <span id="page-2-0"></span>**3.1 Definitionen**

Im Folgenden sind sind Datentypen für JSON definiert, welche zur Speicherung verwendet werden:

Für *String*, *Number*, *Array von <..>* siehe JSON-Standart.

#### **UUID ::= <String>**

UUID nach Version 4

#### Beispiele

- "a78c59fc-4198-421a-8ba4-db232ad7b91e"
- "1f010407-130f-432c-8463-6c61fdfb8c14"
- "ecb109bb-d9d6-494d-9d5e-b1e44734e20d"

#### **Format ::= "png" | "jpeg"**

Dateiformat

Beispiele

- "png"
- "jpeg"

### **Resolution ::= [<Number>, <Number>]**

Die erste Nummer stellt die Weite in Pixeln dar, die Höhe in Pixeln wird durch die zweite Nummer repräsentiert.

Beispiele

- [1024, 1024]
- [2048, 512]
- [13, 400]

#### **Tag ::= <String>**

Stellt ein Tag dar. Kann Groß- und Kleinbuchstaben beinhalten.

Hinweis: Vergleiche von Tags sind nicht Case-Sensitiv. Die Darstellung in der UI jedoch unter Umständen schon.

Beispiele

- $\cdot$  "Holz"
- "mEtALL"
- "Chesse Cake"

#### **Date ::= <String>**

im Format "yyyy-MM-dd", siehe Javadoc unter java.text.SimpleDateFormat für mehr Informationen.

Beispiele

- "2019-03-04"
- "2017-12-21"

#### **Hash ::= <String>**

Sha256-Hash von z.B. Texturdaten oder anderen Binärdaten, in Hexadezimal-Darstellung. Kann Groß- oder Kleinbuchstaben enthalten. Dies wird genutzt, um auf diese zu verweisen.

Beispiele

- "a98f43a976e5b501961635b981022ebaf98321b97055ead4d8d4de551140 15e7"
- "02a08f7d697a93937cc5ace273a534c2eb021ae76b7c15ba146d279d5789 8893"
- "A6A04ADC2E6D580B8E37CE8F4784652BE6D668EC1FB340B971DD8E8A582C E6BC"
- "7bdc65d8550b0A4FBC899550bbda87DAA2E780D618A66a1F7813967ECF6C 0831"

## **Texture ::= {**

```
id: <UUID>,
name: <String>,
tags: <Array von <Tag>>,
format : <Format>,
resolution: <Resolution>,
added_on: <Date>,
texture_hash: <Hash>
```
## **}**

Stellt einen Textur-Eintrag mit Metadaten dar.

#### **CollectionFile ::= { textures: <Array von <Texture>> }**

Die Datei /var/texturesync/collection.json enthält genau ein Json-Objekt vom Typ CollectionFile.

# <span id="page-4-0"></span>**4 Konsistenz**

Um die Daten bei einem Serverabsturz konsistent zu halten und auch die Konsistenz eines einfachen Datei-Backups zu gewährleisten, muss die Collection-Datei atomar überschrieben werden. Hierzu erstellt der Server zunächst eine neue Datei unter dem Namen /var/texturesync/collection\_new.json und füllt diese mit allen notwendigen Daten. Als letzter Schritt wird mit einem rename(2) Syscall die collection.json atomar durch die neue Datei ersetzt.

Beim Hinzufügen und Löschen von Texturen können die Datei selbst und der zugehörige Metadaten-Eintrag nicht gemeinsam atomar erstellt bzw. gelöscht werden. An dieser Stelle gilt die Grundregel: Eine Datei darf ohne Metadaten-Eintrag existieren, jedoch nicht umgekehrt.

Beim Hinzufügen einer Textur muss also zuerst die Textur-Datei selbst geschrieben werden, danach darf der Server die collection.json aktualisieren.

Umgekehrt muss der Server beim Löschen einer Textur zuerst den Eintrag aus der collection.json entfernen und diese neu schreiben, danach darf er die Textur-Datei löschen. Um inkonsistente Backups zu vermeiden, sollte hier zusätzlich eine Verzögerung von beispielsweise einer Stunde eingebaut werden. Das Backup-Tool könnte sonst beim Austausch einer Textur die alte Datei aber den neuen Metadaten-Eintrag sichern, wodurch die Textur verloren wäre.

Um Datenmüll aufzuräumen muss der Server zusätzlich nach dem Start das Verzeichnis aller Texturen auslesen und alle nicht mehr referenzierten Texturdateien löschen.

# <span id="page-6-0"></span>**5 Changelog**

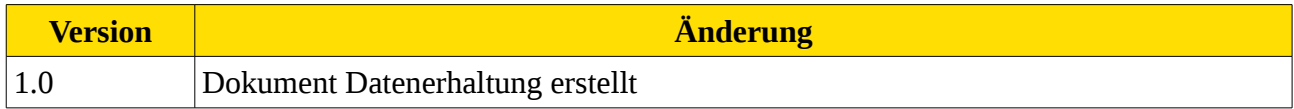